## [August-2016-NEW100% Real Exam Questions-Microsoft 70-333 Braindumps VCE 57Q&As Download[NQ46-NQ51

2016.08 Microsoft New 70-333: Deploying Enterprise Voice with Skype for Business 2015 Exam Questions Updated! Free Instant Download Microsoft 70-333 Exam Dumps(PDF & VCE) 57Q&As from Braindump2go.com Today!100% Real Exam Questions! 100% Exam Pass Guaranteed! NEW QUESTION 46 - NEW QUESTION 51: 1.|2016.08 New 70-333 Exam Dumps(PDF & VCE) 57Q&As Download:http://www.braindump2go.com/70-333.html 2.|2016.08 New 70-333 Exam Questions & Answers: https://drive.google.com/folderview?id=0B75b5xYLjSSNfmlQaFozc3hkdGdubXBPa2dvcmljbEJQMVdoVzQ4cThIbWJUOVNNeE E5Qjg&usp=sharing QUESTION 46Drag and Drop QuestionYou have a Skype for Business Server 2015 infrastructure. You have a Virtual Desktop Infrastructure (VDI) that uses Hyper-V.You use VDI templates based on Windows 8.1. All thin clients run Windows 8.1. Each thin client has a Skype for Business-qualified headset. You need to prepare all of the thin clients and all of the VDI templates so that users can place calls by using the headset. Which components should you install on the thin clients and the VDI templates?To answer, drag the appropriate components to the correct location in the answer area. Each component may be used once, more than once, or not at all. Additionally, you may need to drag the split bar between panes or scroll to view content.

Skype for Business Phone Edition

Ry PES | Comment of the Comment of the Comment

| Answer: | A             | Answer Area              |
|---------|---------------|--------------------------|
|         | Thin clients  | Windows 8 RDS client     |
|         | Brain         | Lync VDI plug-in 2go.com |
|         | VDI templates | Skype for Business       |

Explanation: <a href="https://itbasedtelco.wordpress.com/2013/06/17/lync-deployment-using-virtual-desktops-vdi/">https://itbasedtelco.wordpress.com/2013/06/17/lync-deployment-using-virtual-desktops-vdi/</a>
<a href="https://itbasedtelco.wordpress.com/2013/06/17/lync-deployment-using-virtual-desktops-vdi/">https://itbasedtelco.wordpress.com/2013/06/17/lync-deployment-using-virtual-desktops-vdi/</a>
<a href="https://itbasedtelco.wordpress.com/2013/06/17/lync-deployment-using-virtual-desktops-vdi/">https://itbasedtelco.wordpress.com/2013/06/17/lync-deployment-using-virtual-desktops-vdi/</a>
<a href="https://itbasedtelco.wordpress.com/2013/06/17/lync-deployment-using-virtual-desktops-vdi/</a>
<a href="https://itbasedtelco.wordpress.com/2013/06/17/lync-deployment-using-virtual-desktops-vdi/">https://itbasedtelco.wordpress.com/2013/06/17/lync-deployment-using-virtual-desktops-vdi/</a>
<a href="https://itbasedtelco.wordpress.com/2013/06/17/lync-deployment-using-virtual-desktops-vdi/">https://itbasedtelco.wordpress.com/2013/06/17/lync-deployment-using-virtual-desktops-vdi/</a>
<a href="https://itbasedtelco.wordpress.com/2013/06/17/lync-deployment-using-virtual-desktops-vdi/">https://itbasedtelco.wordpress.com/2013/06/17/lync-deployment-using-virtual-desktops-vdi/</a>
<a href="https://itbasedtelco.wordpress.com/2013/06/17/lync-deployment-using-virtual-desktops-vdi/</a>
<a href="https://itbasedtelco.wordpress.com/2013/06/17/lync-deployment-using-virtual-desktops-vdi/">https://itbasedtelco.wordpress.com/2013/06/17/lync-deployment-using-virtual-desktops-vdi/</a>
<a href="https://itbasedtelco.wordpress.com/2013/06/17/lync-deployment-using-virtual-desktops-vdi/">https://itbasedtelco.wordpress.com/2013/06/17/lync-deployment-using-virtual-desktops-vdi/</a>
<a href="https://itbasedtelco.wordpress.com/2013/06/17/lync-deployment-using-virtual-desktops-vdi/">https://itbasedtelco.wordpress.com/2013/06/17/lync-deployment-using-virtual-desktops-vdi/</a>
<a href="https://itbasedtelco.wordpress.com/2013/06/17/lync-deployment-using-virt

https://technet.microsoft.com/en-us/library/gg398364.aspx QUESTION 48You have a Skype for Business Server 2015 infrastructure. The infrastructure contains one central site. The infrastructure contains a Standard Edition server that has the Mediation Server role installed and is located in the central site. You configure a trunk to an IP-PBX. The IP-PBX is qualified for integration with Skype for Business. You have 300 users who are enabled for Enterprise Voice. You need to provide public switched telephone network (PSTN) services to the Enterprise Voice users if the IPPBX fails. Which two actions will achieve the goal? Each Answer: presents a complete solution. A. Install a Survivable Branch appliance that connects directly to the PSTN. Configure a new trunk and add thetrunk to the existing route. Add the route to the PSTN usage and add the PSTN usage to the voice policy.B. Install an additional IP-PBX that connects directly to the PSTN. Configure the existing trunk to use both IP-PBXs in resiliency mode.C. Install a PSTN gateway that connects directly to the PSTN. Configure a new trunk to the new PSTNgateway. Create a new route and a new PSTN usage. Add the route to the PSTN usage and add the PSTN usage to the voice policy. D. trunk to a certified SIP trunk provider. Add the trunk to the existing PSTN usage. Add the PSTN usage to the voice policy. Answer: CExplanation: https://technet.microsoft.com/en-us/library/jj721915.aspxhttp://www.gecko-studio.co.uk/sip-trunk-lync-sir/ QUESTION 49You have a Skype for Business Server 2015 infrastructure that has Enterprise Voice enabled. When a caller dials an unassigned number, the caller hears a custom message, and then the caller is forwarded to a user named User1. Several months later, User1 leaves the company. You need to ensure that when a caller dials an unassigned number, the caller hears the custom message and is forwarded to a user named User2. Which Skype for Business Management Shell cmdlet should you run? A.

Set-CsVoiceRouteB. Set-CsAnnouncementC. Set-CsUnassignedNumberD. Set-CsUser Answer: BExplanation: https://technet.microsoft.com/en-us/library/gg425752.aspx QUESTION 50You support a customer's Skype for Business Server 2015 environment. Your customer has granted User1 Conferencing Policy A, and User 2 Conferencing Policy B. When User2 joins a video conference that is hosted by User1, User2 sees only a single video window. Other users who are joined to the same conference see up to five concurrent video streams. You need to configure the environment to allow User2 to view multiple concurrent video streams. You need to achieve the goal with the fewest changes to the environment. Which Skype for Business Management Shell command should you run? A. Set-CSClientPolicy - EnableFullScreenVideo \$True B. Get-CSConferencingPolicy -Identity `Conferencing Policy B' | Set- CSConferencingPolicy -EnableMultiViewJoin \$TrueC. Set-CSClientPolicy -EnableMediaRedirection \$TrueD. Get-CSConferencingPolicy -Identity `Conferencing Policy B' | Set-CSConferencingPolicy -AllowMultiView \$True Answer: BExplanation:https://technet.microsoft.com/en-us/library/gg425788.aspx QUESTION 51Hotspot QuestionA company has two offices. The offices are located in New York and Amsterdam. The dialing habits of the users in each office are shown in the following table. Office | Phone number range | New York | +1 212 555 1000 - 3000 | Local public switched telephone network

(PSTN): 10-digit phone number Long distance calls within North America: 10-digit phone number 10-digit phone number

e 6 6 of alls rest o N n

ame: 011+ phone number

Local PSTN: 7-digit phone number Braindum +31 20 1234 500 - 510 · Long distance calls within the Netherlands: 0 + 9-digit phone number International: 00 + phone number

You need to create a dial plan for the users in the Amsterdam office. Which match patterns should you use in the normalization

rules? To answer, select the appropriate match patterns in the answer area.

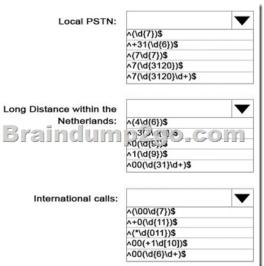

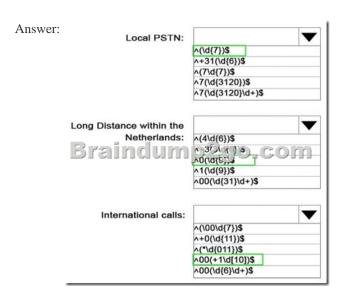

!!!RECOMMEND!!! 1.Braindump2go|2016.08 Latest 70-333 PDF & 70-333 VCE 57Q&As Dumps:

http://www.braindump2go.com/70-333.html 2.Braindump2go|More 70-333 Questions & Answers: https://drive.google.com/folderview?id=0B75b5xYLjSSNdjc1U1ZXZUJYVVU&usp=sharing